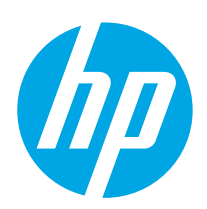

# HP PageWide Managed Color E75160 HP PageWide Managed Color P75250

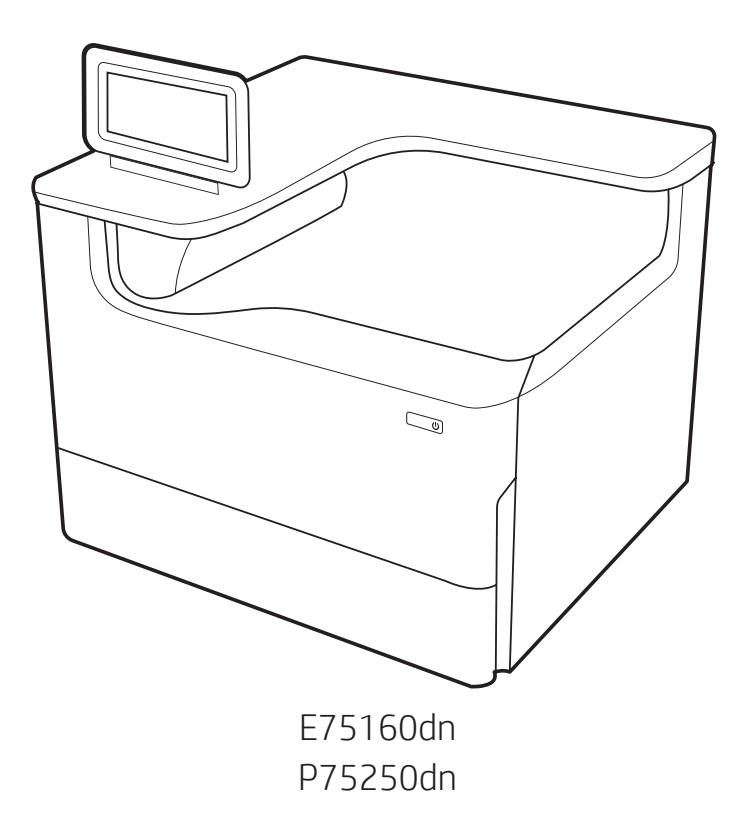

**EN Installation Guide הדריך התקנה ב-HE** 

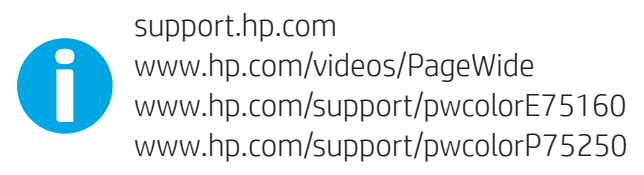

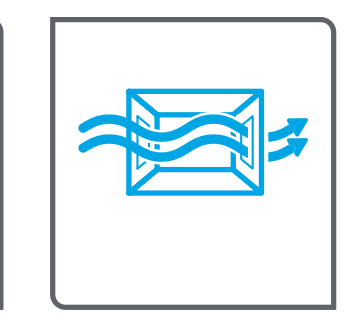

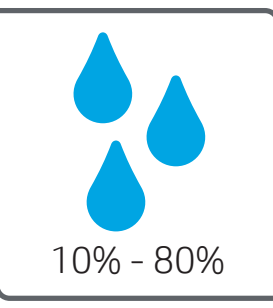

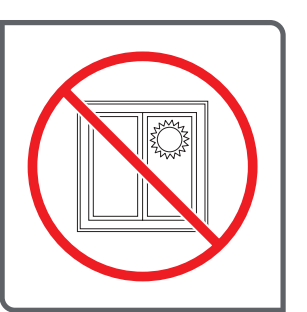

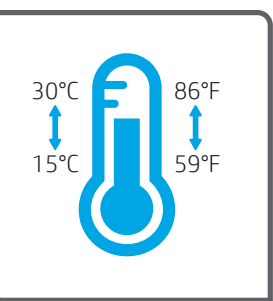

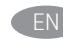

EN Select a sturdy, well-ventilated, dust-free area, away from direct sunlight to position the printer.

ר הצב את המדפסת באזור יציב, מאוורר ונקי מאבק, הרחק מאור שמש ישיר.

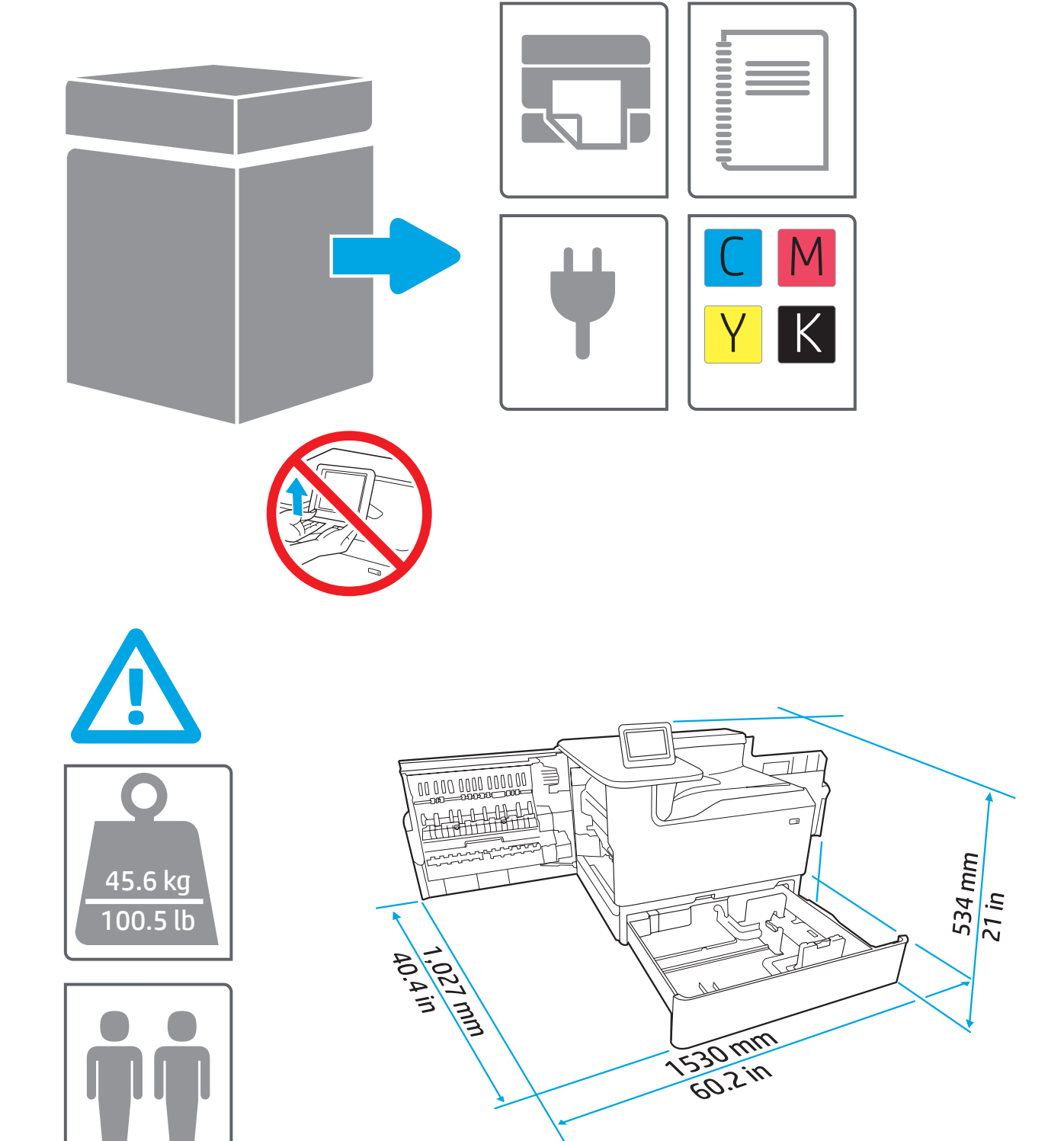

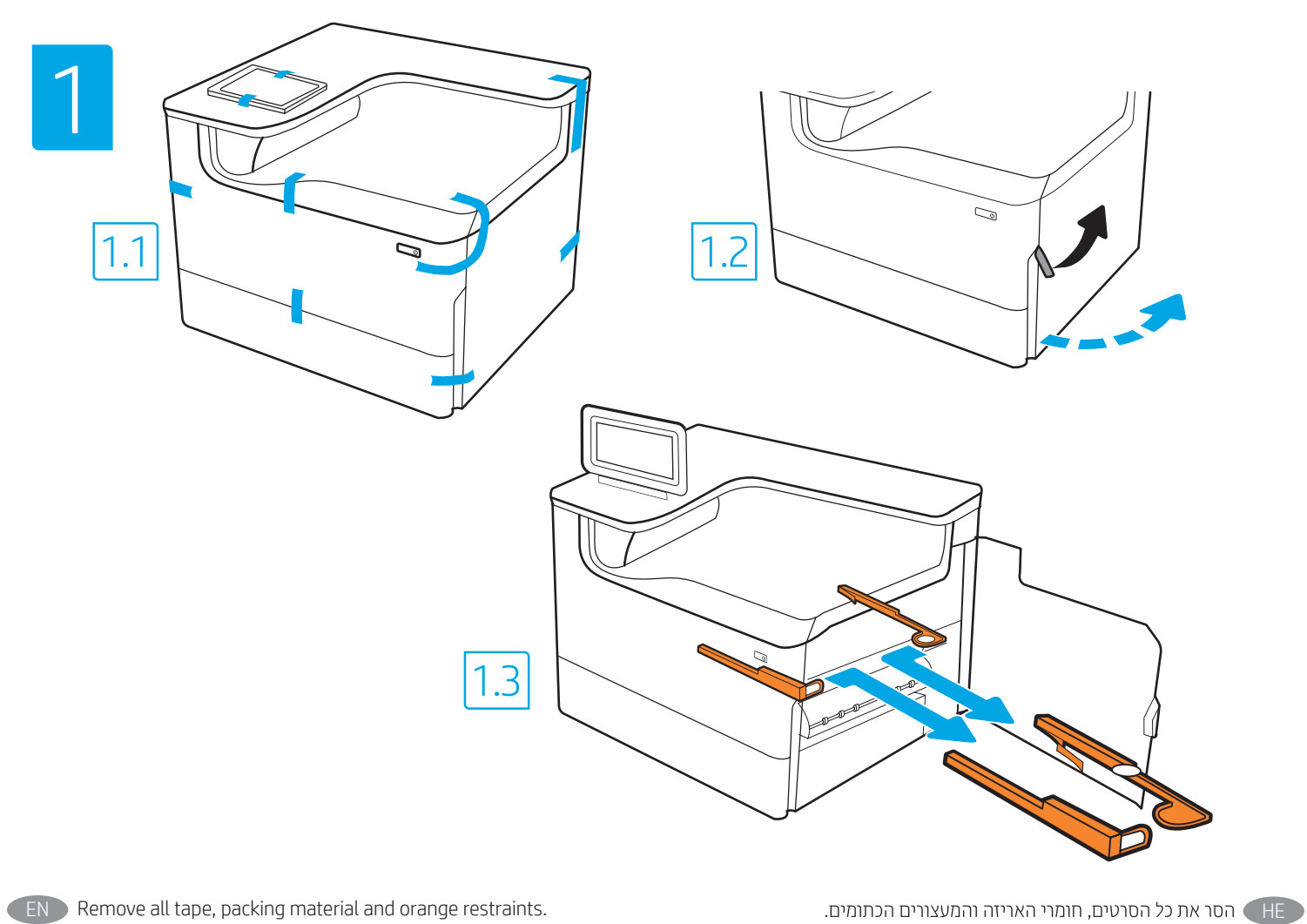

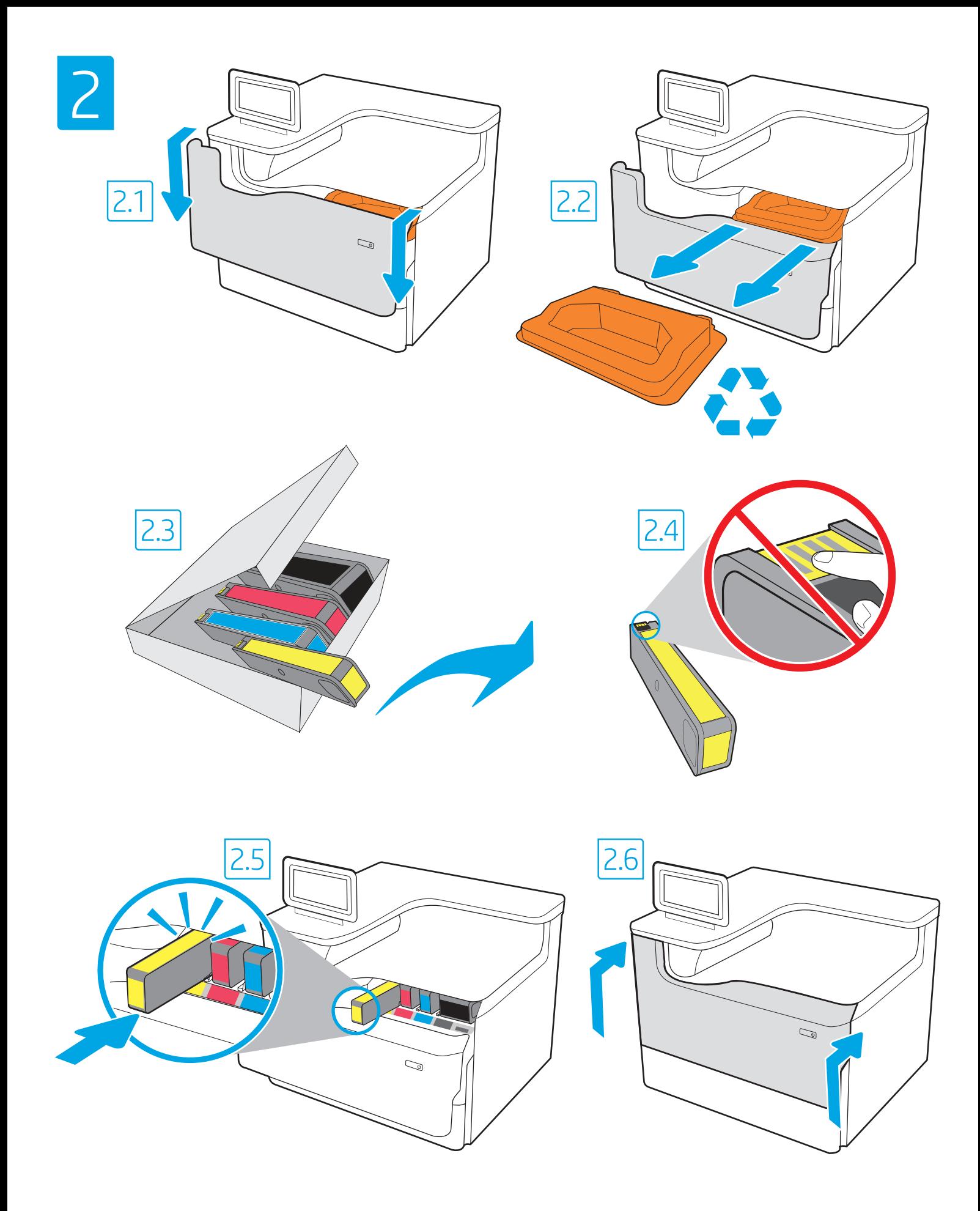

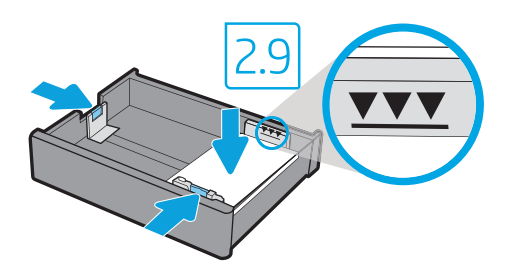

.Tabloid/A3

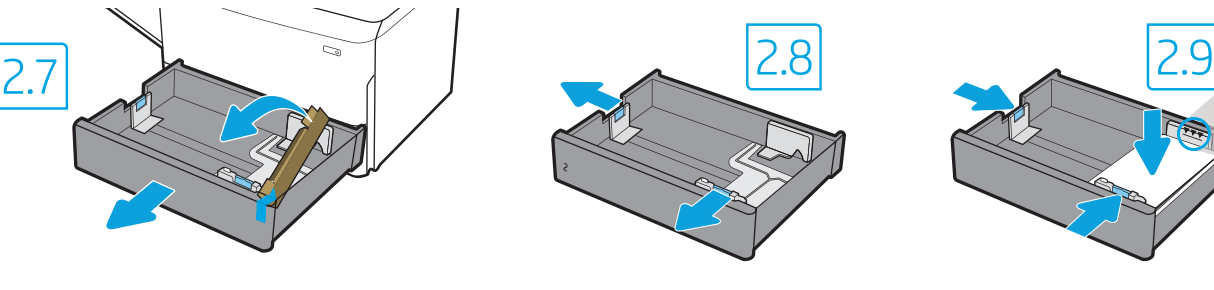

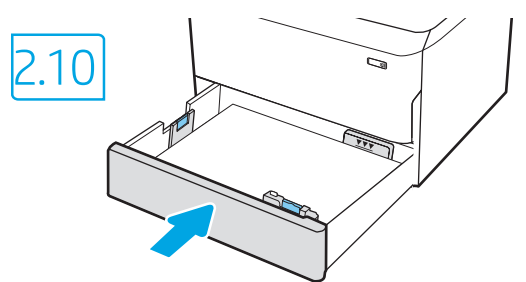

EN CAUTION: Use Letter/A4 paper in Tray 2 to initialize the printer. The printer will not initialize correctly with Tabloid/A3 paper loaded in Tray 2.

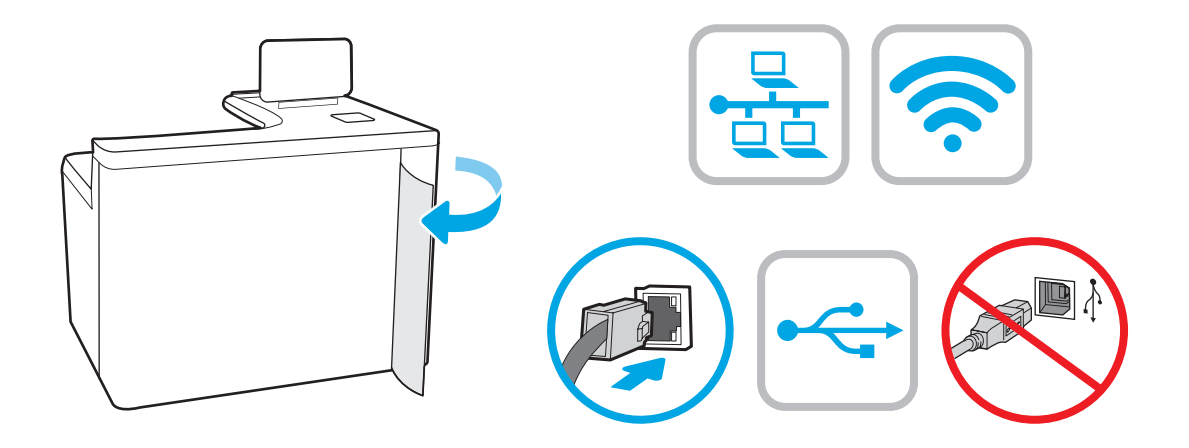

HE אם אתה מתחבר לרשת, חבר כעת את כבל הרשת. **זהירות:** אין לחבר בשלב זה את כבל ה-USB. הערה: הכבלים אינם מצורפים למדפסת.

■HE ← <mark>זהירות:</mark> השתמש בנייר בגודל Letter/A4 במגש 2 כדי לבצע אתחול במדפסת.

המדפסת לא תבצע את האתחול באופן תקין אם במגש 2 יהיה טעון נייר בגודל

EN If you are connecting to a network, connect the network cable now. CAUTION: Do not connect the USB cable now. NOTE: The cables are not included with the printer.

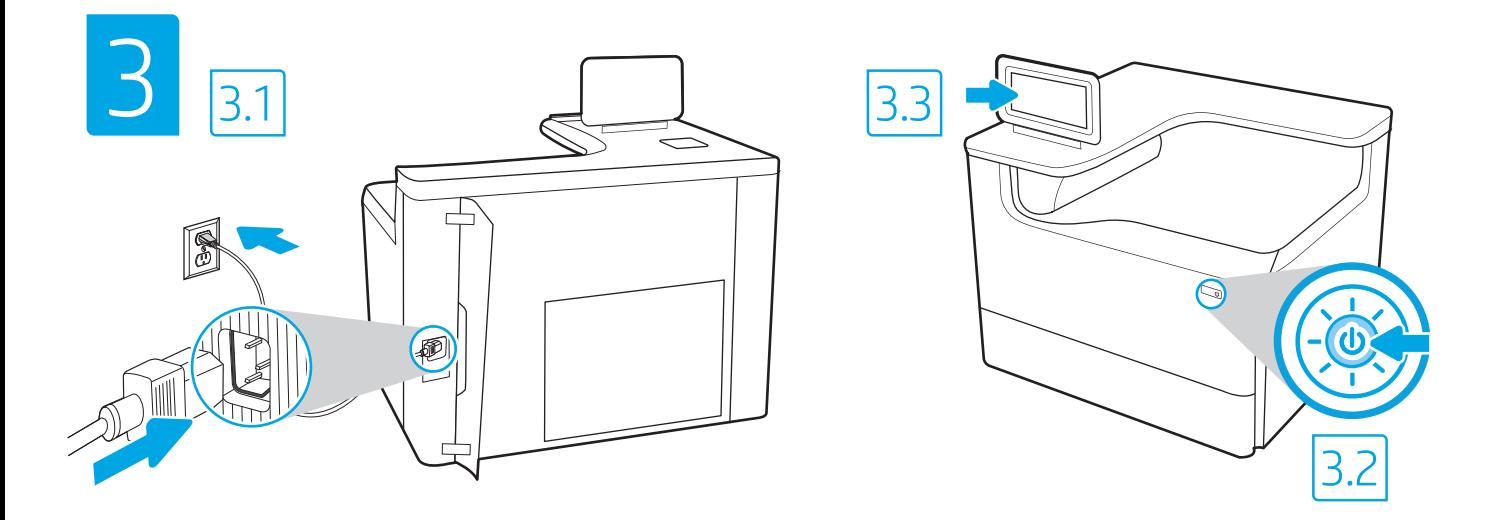

3.1 Connect the power cable between the printer and a grounded AC outlet. 3.2 Turn on the printer. 3.3 On the Initial Setup screen, set the language, the location, the date/time format, and other features. EN

NOTE: For advanced setup for network-connected printers, enter the printer IP address in the address bar of a web browser after the printer is in a ready state. To find the IP address, select the Information  $\bigcap$  button, and then select the Ethernet  $\bigcap$  icon.

CAUTION: Make sure your power source is adequate for the printer voltage rating. The voltage rating is on the printer label. The printer uses 100-127 Vac or 220-240 Vac and 50/60 Hz. To prevent damage to the printer, use only the power cable that is provided with the printer.

HE 3.3 3.2 3.1כדי למצוא את כתובת ה-IP, בחר את לחצן המידע ↑ ולאחר מכן בחר את הסמל Ethernet ה

**זהירות: וד**א שמקור המתח מתאים לדירוג המתח של המדפסת. דירוג המתח מופיע בתווית המדפסת. המדפסת משתמשת במתח של 127-100 וולט AC או 220-240 וולט AC א ובתדר של 50/60 Hz. כדי למנוע נזק למדפסת, השתמש אך ורק בכבל המתח שסופק עם המדפסת.

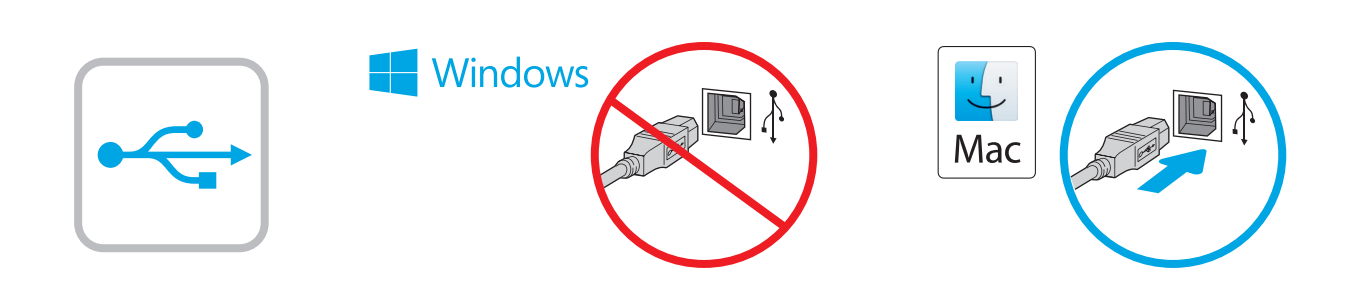

HE | Windows ( HE - עד שתתבקש במהלך התקנת התוכנה בשלב הבא. אם כבל הרשת חובר קודם לכן, המשך אל השלב הבא. Mac: חבר כעת את כבל ה-USB. הערה: הכבלים אינם מצורפים למדפסת.

Windows: Do not connect the USB cable until prompted during the software installation in the next step. If the network cable was connected previously, proceed to the next section. Mac: Connect the USB cable now. NOTE: The cables are not included with the printer.

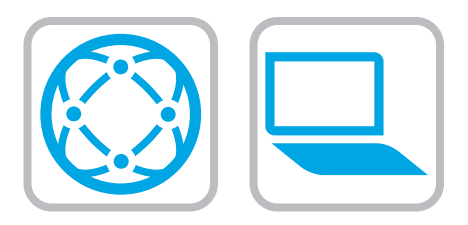

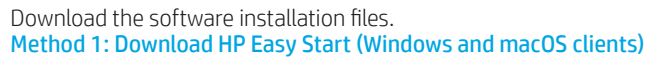

- 1. Go to 123.hp.com and click Download.
- 2. Follow the onscreen instructions.

### Method 2: Download from product support website (Windows clients and servers)

- 1. Go to the product support website: www.hp.com/support/pwcolorE75160 or www.hp.com/support/pwcolorP75250.
- 2. Select software and drivers.
- 3. Download the software for your printer model and operating system.
- 4. Launch the software file from the folder where the file was saved, and follow the on-screen instructions.

### Method 3: IT managed setup (Windows only - clients and servers)

Visit hp.com/go/upd to download and install the HP Universal Print Driver.

# $\bullet$

בקר בכתובת <u>123.hp.com</u> ולחץ על **Download** (הורדה).<br>פעל בהתאם להוראות שעל-גבי המסך.

<u>www.hp.com/support/pwcolorE75160</u> .www.hp.com/support/pwcolorP75250

עבור אל אתר התמיכה במוצרים:

בהתאם להוראות שמופיעות במסך.

בחר תוכבה ומבהלי התקן.

שיטה 2: הורדה מאתר האינטרנט לתמיכה במוצר (מחשבי לקוח ושרתים

הורד את התוכנה עבור דגם המדפסת ומערכת ההפעלה שברשותך.

הפעל את קובץ התוכנה מתוך התיקייה שבה הקובץ נשמר, ופעל

שיטה 3: הגדרה מנוהלת באמצעות IT (Windows בלבד - מחשבי לקוח ושרתים) בקר באתר hp.com/go/upd כדי להוריד ולהתקין את מנהל התקן ההדפסה

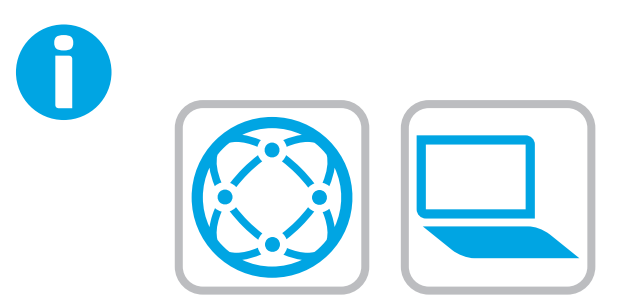

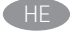

לקבלת מידע על עדכוני קושחה, הגדות תצווה מתקדמת באמצעות שות האינטרנט המשובץ, והדפסה מרחוק והדפסה ניידת באמצעות HP ePrint, בקר בכתובת www.hp.com/support/pwcolorE75160 www.hp.com/support/pwcolorP75250 לחץ על לחצן העזרה Ω בלוח הבקרה של המדפסת כדי לגשת לנושאי עזרה.

 $EN$  For information on firmware updates, advanced configuration using the Embedded Web Server, and remote and mobile printing using HP ePrint go to www.hp.com/support/pwcolorE75160 or www.hp.com/support/pwcolorP75250. Select the Help ? button on the printer control panel to access Help topics.

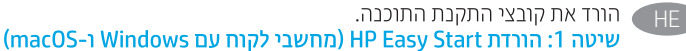

 $\cdot$ .1 - 2

 $\cdot$ 1

 $.2$ 

 $\cdot$ 3

 $\overline{4}$ 

של Windows)

האוניברסלי של HP.

© Copyright 2020 HP Development Company, L.P.

Reproduction, adaptation or translation without prior written permission is prohibited, except as allowed under the copyright laws.

The information contained herein is subject to change without notice.

The only warranties for HP products and services are set forth in the express warranty statements accompanying such products and services. Nothing herein should be construed as constituting an additional warranty. HP shall not be liable for technical or editorial errors or omissions contained herein.

## Trademark Credits

Windows® is a trademark of the Microsoft Group of companies.

macOS is a trademark of Apple Inc., registered in the U.S. and other countries.

AirPrint and the AirPrint logo are trademarks of Apple Inc.

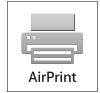

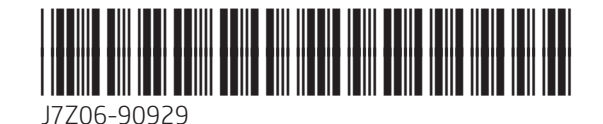

hp